**Муниципальное автономное общеобразовательное учреждение средняя общеобразовательная школа № 26 г. Южно-Сахалинска**

# «**Опыт использования модуля МСОКО**»

Купцова Юлия Александровна, учитель математики высшей квалификационной категории

# **"Чтобы дойти до цели, надо, прежде всего, идти". Оноре де Бальзак**

*В новом Законе «Об образовании в РФ» (статья 28, п. 13 )*

**К компетенции образовательной организации в установленной сфере деятельности относится:** *«обеспечение функционирования внутренней системы оценки качества образования» ВСОКО*

## Актуальность темы.

Реализация федеральных государственных стандартов требует изменения подходов к оцениванию образовательных результатов: перехода от методологии контроля качества к методологии управления качеством образования на основе применения корректных оценочных процедур.

В концепции Общероссийской системы оценки качества общего образования подчеркивается, что сегодня «…должны измениться технологические и инфраструктурные решения, обеспечивающие существование современных систем оценки качества. Привычными должны становиться электронные формы и способы сбора данных, центры автоматизированной обработки информации».

## **Практическая значимость.**

- Модуль МСОКО позволяет существенно дополнять информацию, получаемую в процессе оказания государственной услуги «Предоставление информации о текущей успеваемости учащегося, ведение электронного дневника, электронного журнала успеваемости», и осуществлять постоянный мониторинг качества образования на школьном, муниципальном и региональном уровнях сферы образования.
- Возможности модуля МСОКО позволяют реализовать в автономном режиме функционирование внутренней и внешней системы оценки качества образования.

Одним из способов определения уровня освоения программы учащимися являются результаты выполнения контрольных работ.

С октября 2021 года наша школа начала осваивать модуль МСОКО. Данный модуль позволяет нам осуществлять оценку предметных результатов на более высоком уровне, чем только с помощью электронного журнала и отчетов.

Как учитель математики я также веду работу по заполнению протоколов контрольных работ. Много времени это не занимает: необходимо выбрать КЭСы, проверяемые в контрольной работе (эти кодификаторы уже подгружены в СГО, привязаны к соответствующим предметам и уровням образования), уровень сложности заданий и максимальное количество баллов. По окончании составления плана контрольной работы сформируется протокол, который потом заполняется по конкретным работам обучающихся. Всё это занимает около 10-15 минут (в зависимости от количества учащихся в классе).

В СГО необходимо ПРАВИЛЬНО ВЫБИРАТЬ ТИПЫ ЗАДАНИЙ ДЛЯ ПРОВЕДЕНИЯ контрольных мероприятий:

- Контрольная работа (КР),
- Диагностическая контрольная работа (ДКР),
- Диктант(Д),
- Тестирование(Т),
- Тематическая работа(ТМ).

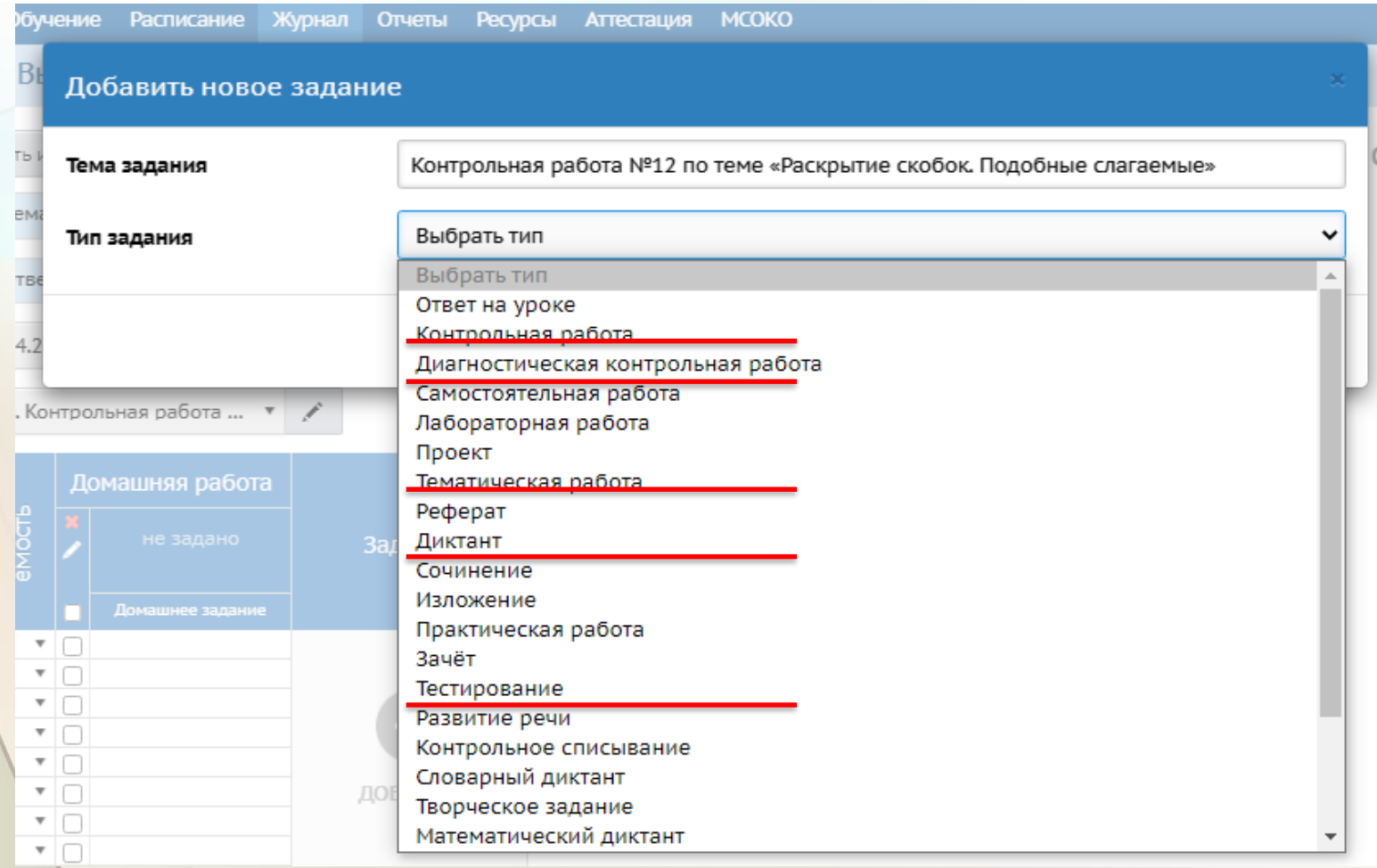

## **Алгоритм создания контрольной работы, тематической работы или тестирования**

1. Для создания КР, ТМ или Т при добавлении задания необходимо выбрать соответствующий тип и нажать кнопку «Добавить».

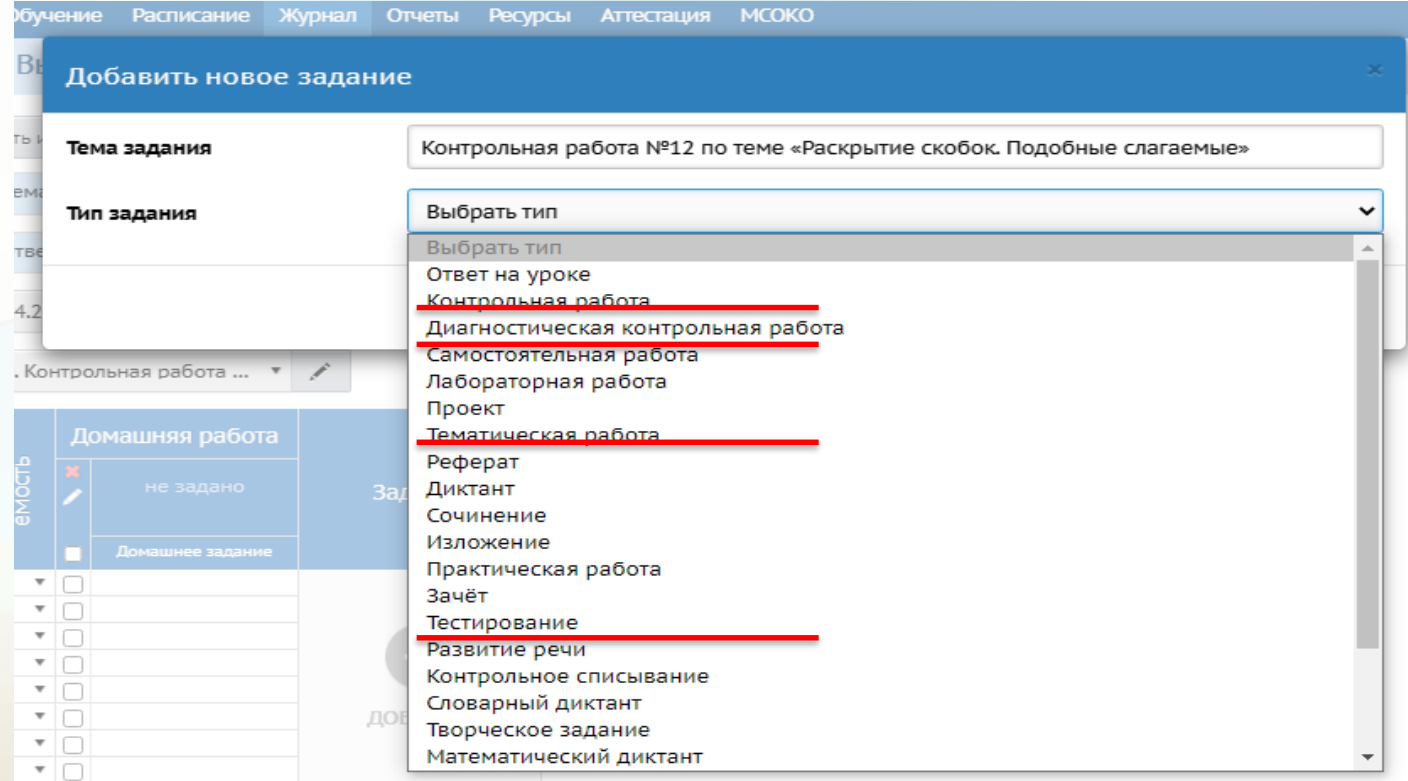

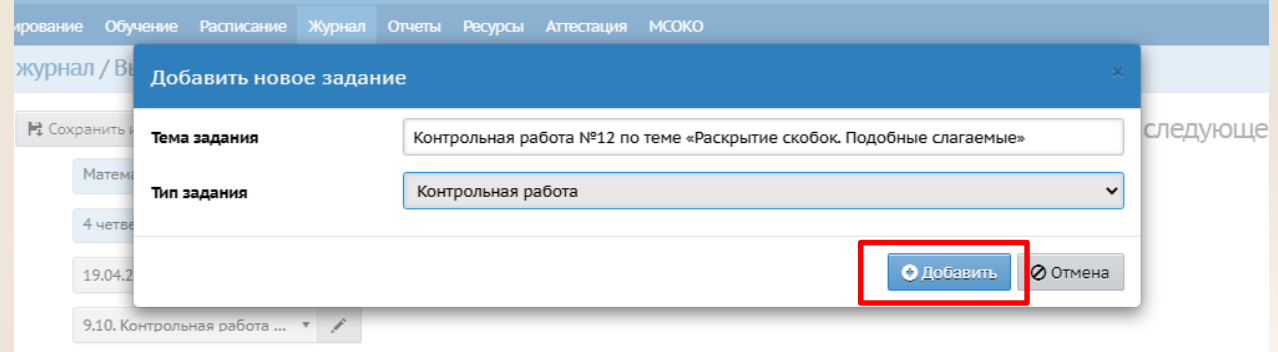

2. Информация об успешном создании задания появится в отдельном окне «Сообщение», в котором необходимо перейти по ссылке «Протокол контрольной работы» для его создания.

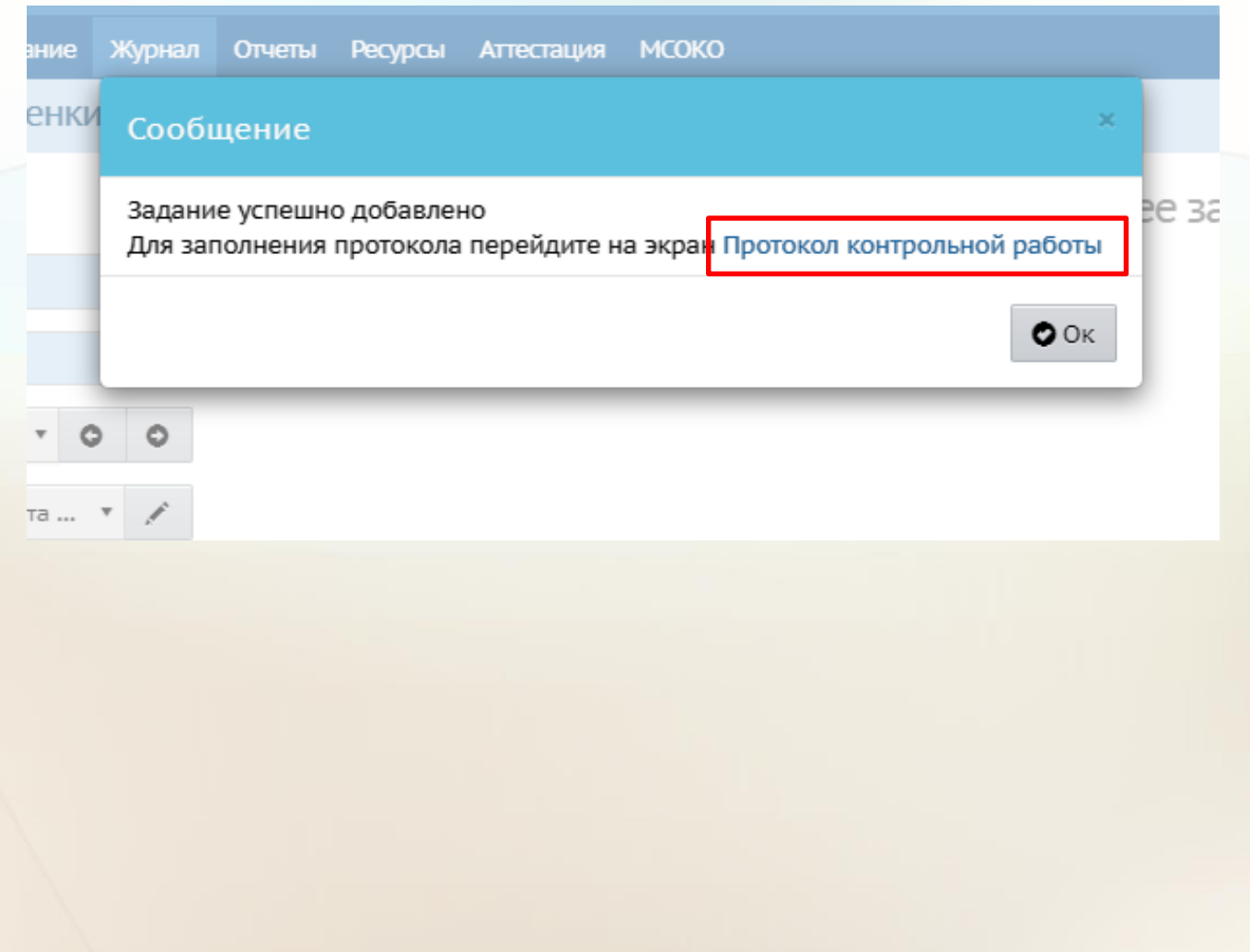

4. Для задания необходимо установить «Уровень сложности» (базовый или повышенный), максимальный балл, отметить КЭС, которые проверяются в задании.

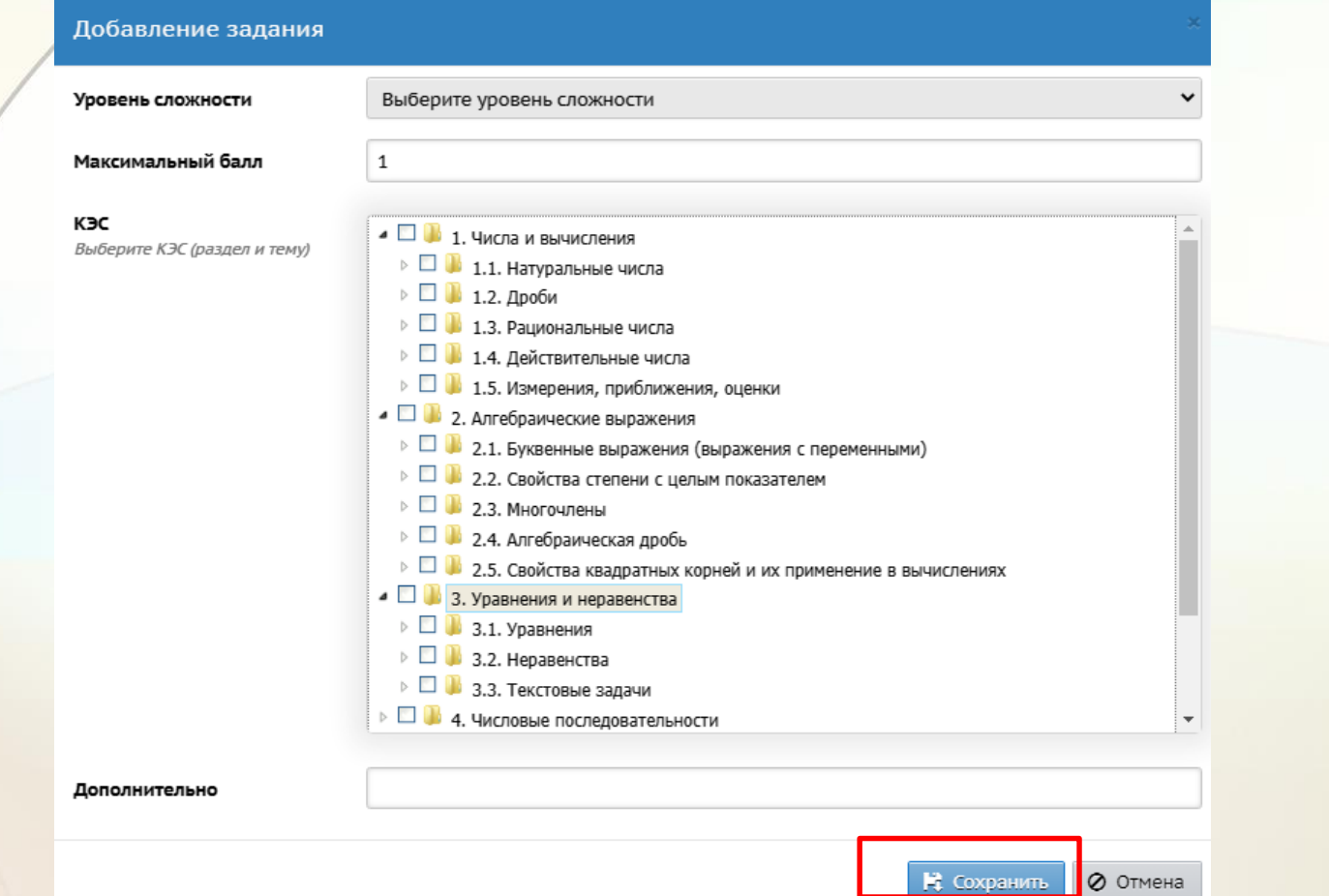

В случае если в перечне КЭС нет подходящей формулировки, или есть необходимость дополнить какой-то КЭС пояснением, конкретизацией, то информацию необходимо внести в поле «Дополнительно». По окончании формирования задания нажать кнопку «Сохранить».

Все действия, описанные в данном пункте, необходимо повторить для всех заданий КР, ТМ или Т.

5. Для КР, ТМ или Т уровень работы должен быть «Текущий» (устанавливается по умолчанию).

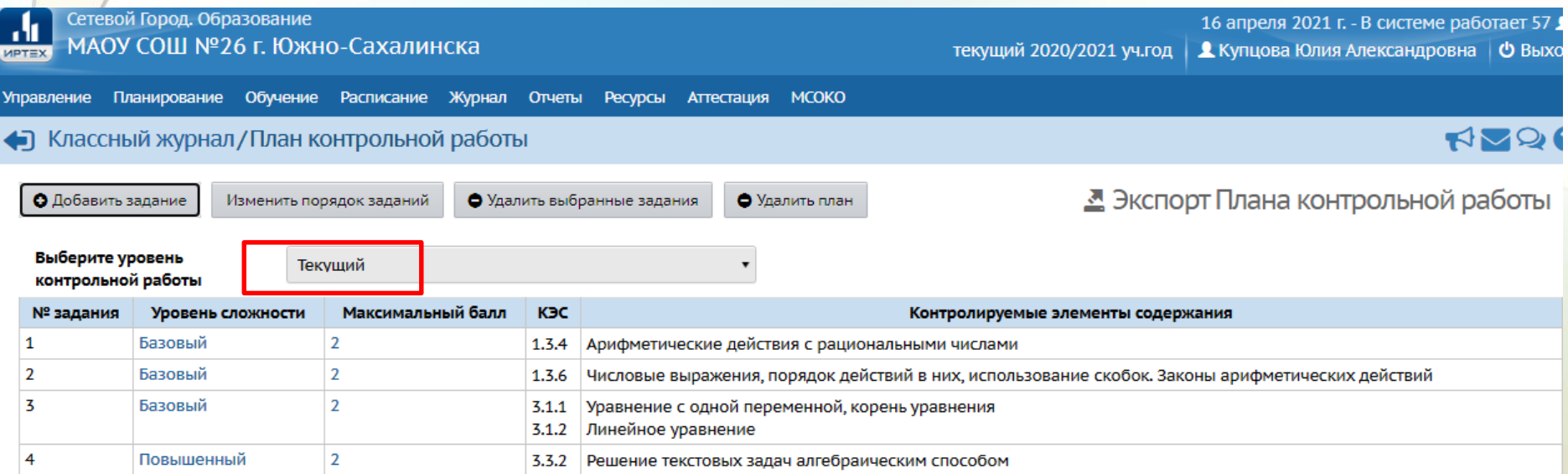

6. Протокол КР, ТМ или Т создается для параллели один раз в одном классе (группе). Для переноса данных в другие классы (группы) необходимо экспортировать созданный протокол. Протокол выгружается в файл «План контрольной работы.xls». Сохраните файл в нужном вам месте на диске (вы его можете использовать в дальнейшем многократно, если не будет изменений в кодификаторах).

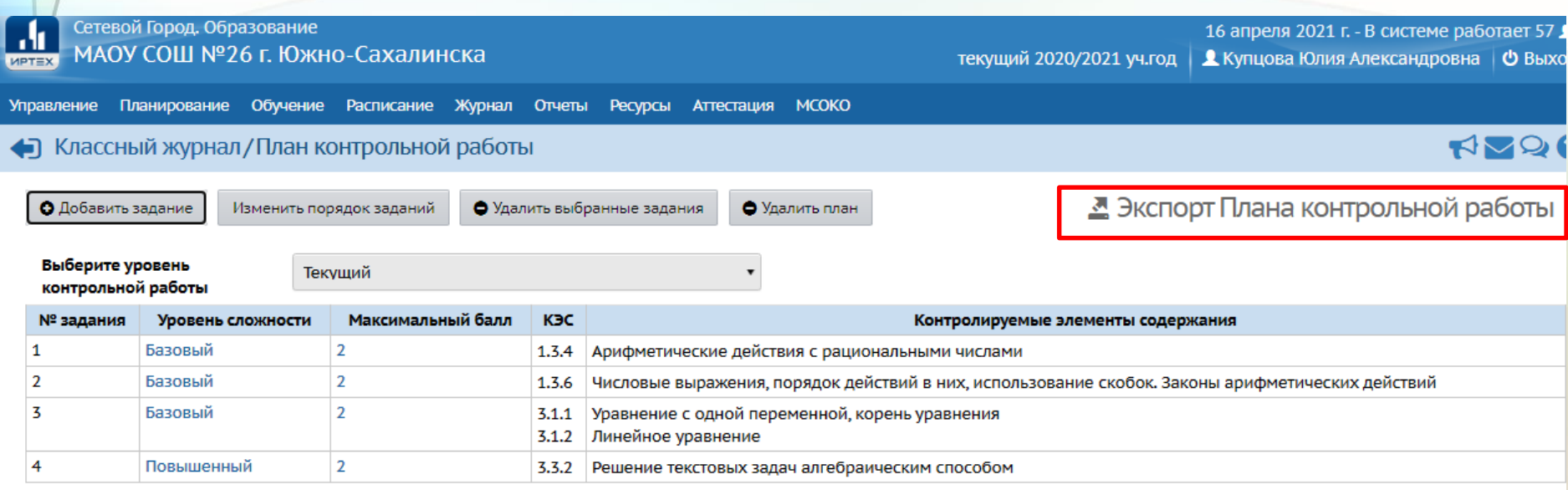

Содержимое файла «План контрольной работы.xls» выглядит следующим образом.

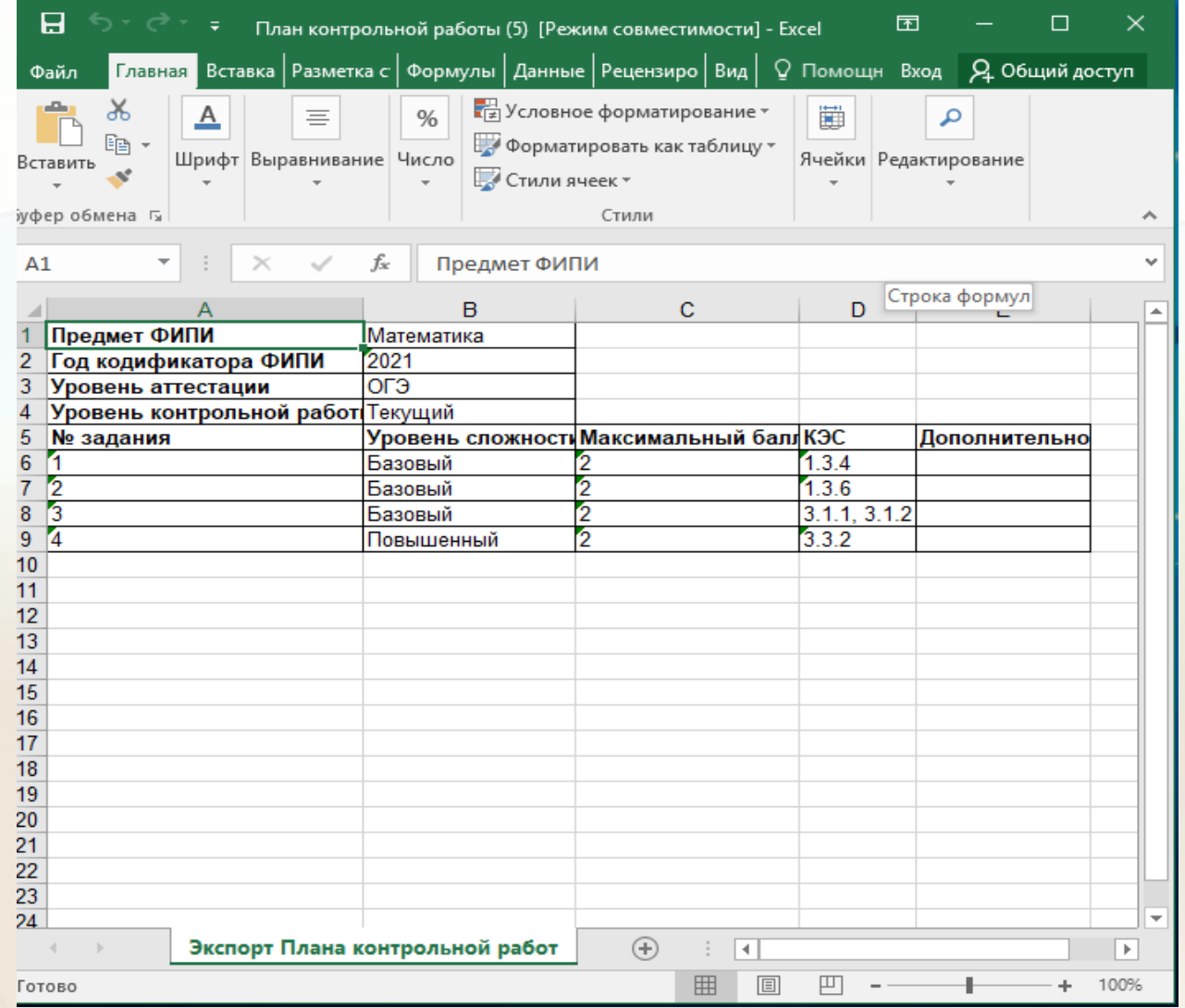

В другом классе (группе) соответственно импортируйте протокол из сохраненного файла.

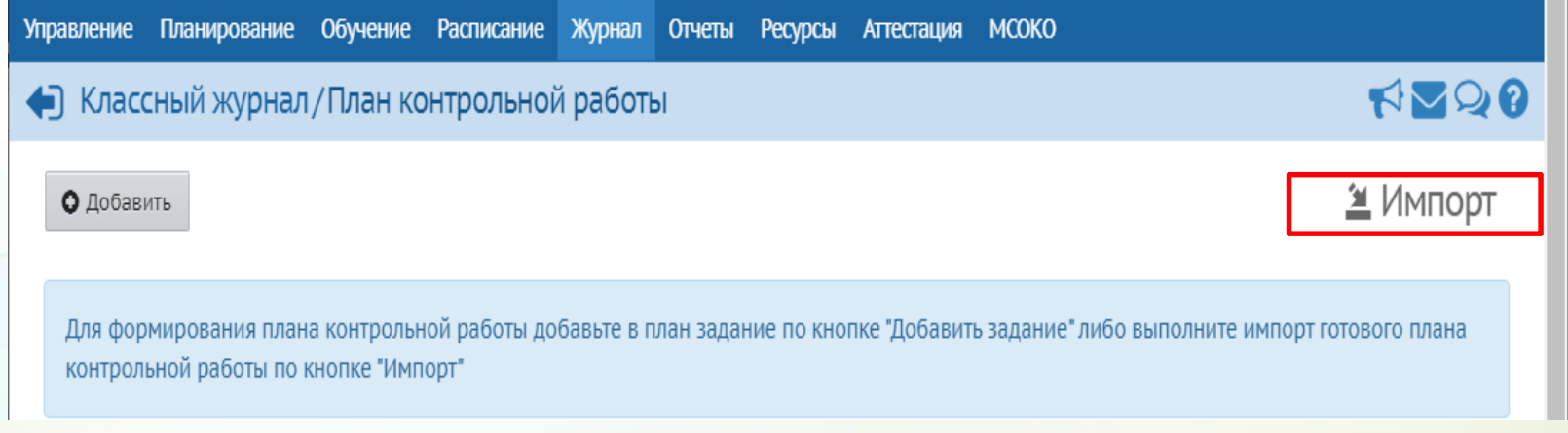

7. Для заполнения протокола результатами проверки необходимо перейти по пиктограмме «Протокол».

зя работа №12 по теме «Раскрытие скобок. Подобные слагаемые» (1 ч) ╱

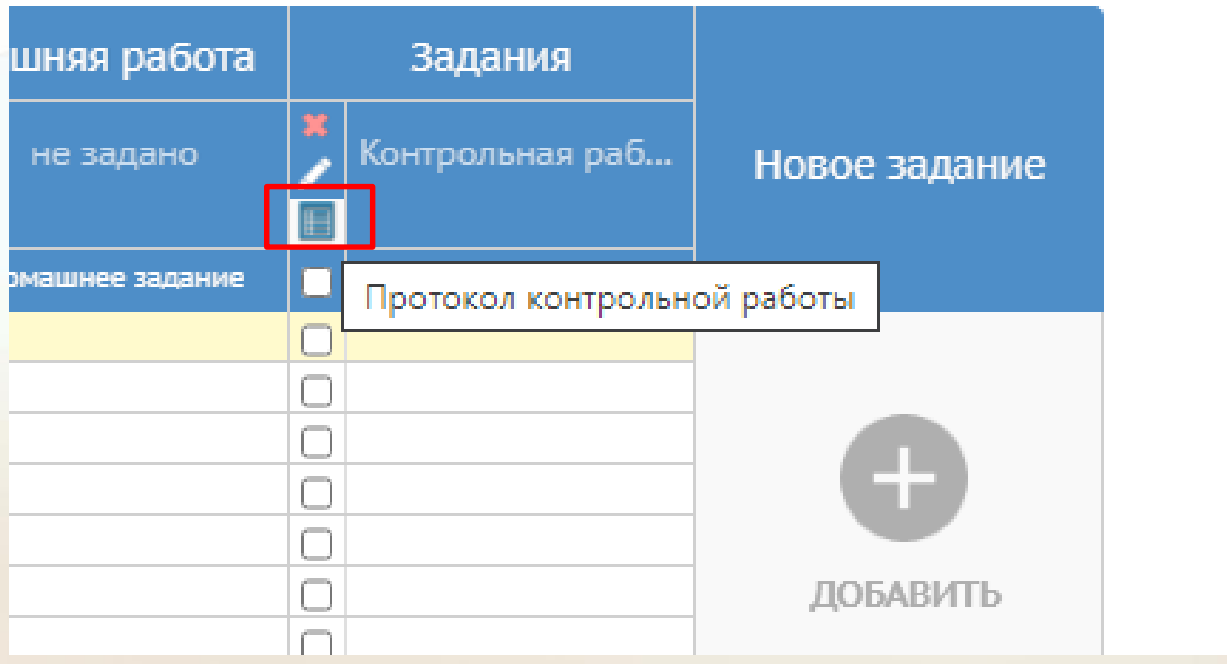

За каждое задание необходимо заполнить балл, полученный каждым обучающимся. Обратите внимание, что нельзя оставлять пустые клетки, если задание не выполнено, то необходимо ввести «0».

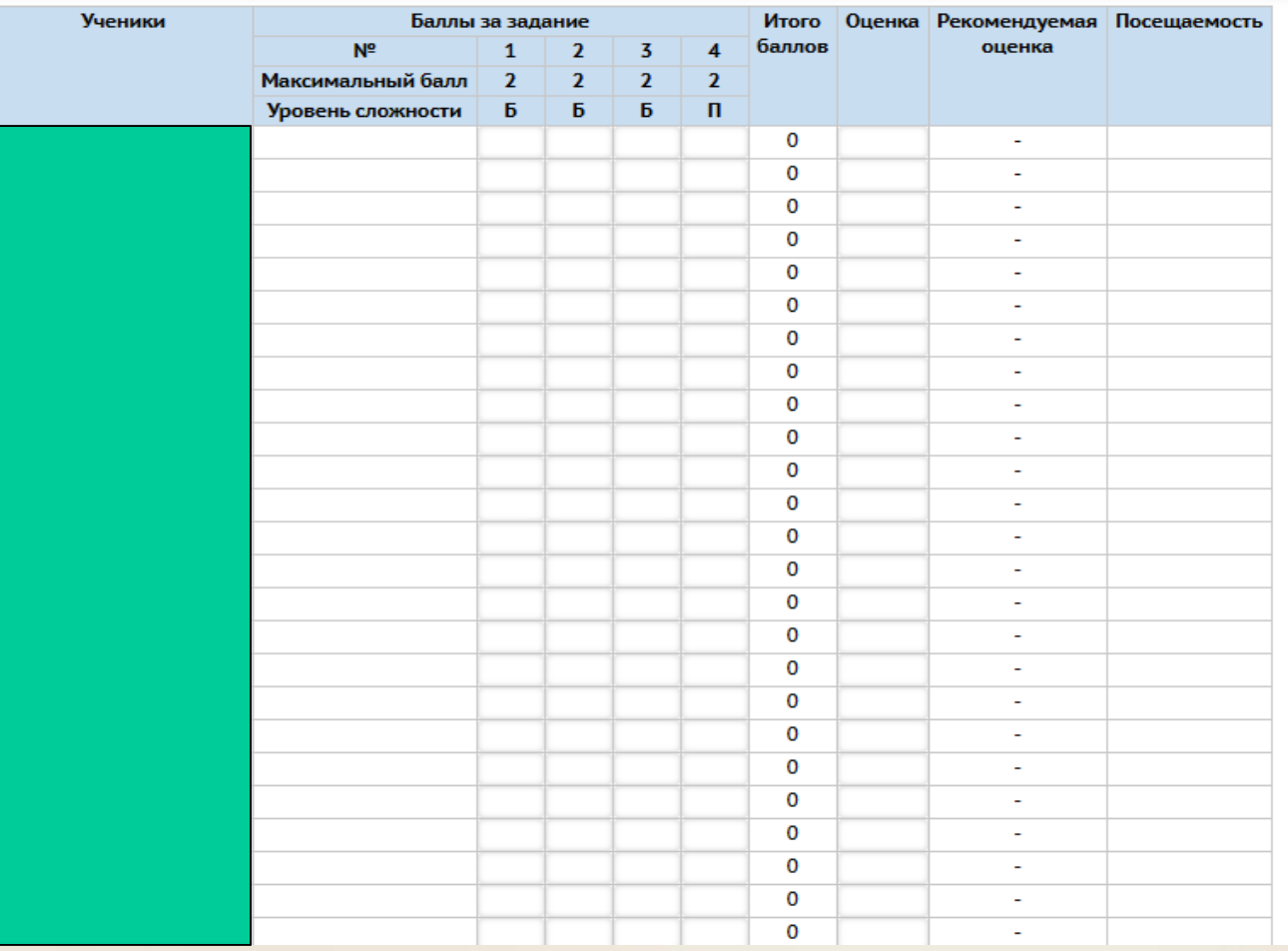

В протоколе автоматически подсчитывается общее количество баллов и выставляется «Рекомендуемая оценка» по шкале:

«5» 90%-100% «4» 70%-89% «3» 50%-69% «2» меньше 50%

В графе «Оценка» учитель дублирует рекомендуемую отметку, либо выставляет иную, если для КР, ТМ или Т разработаны свои критерии оценивания.

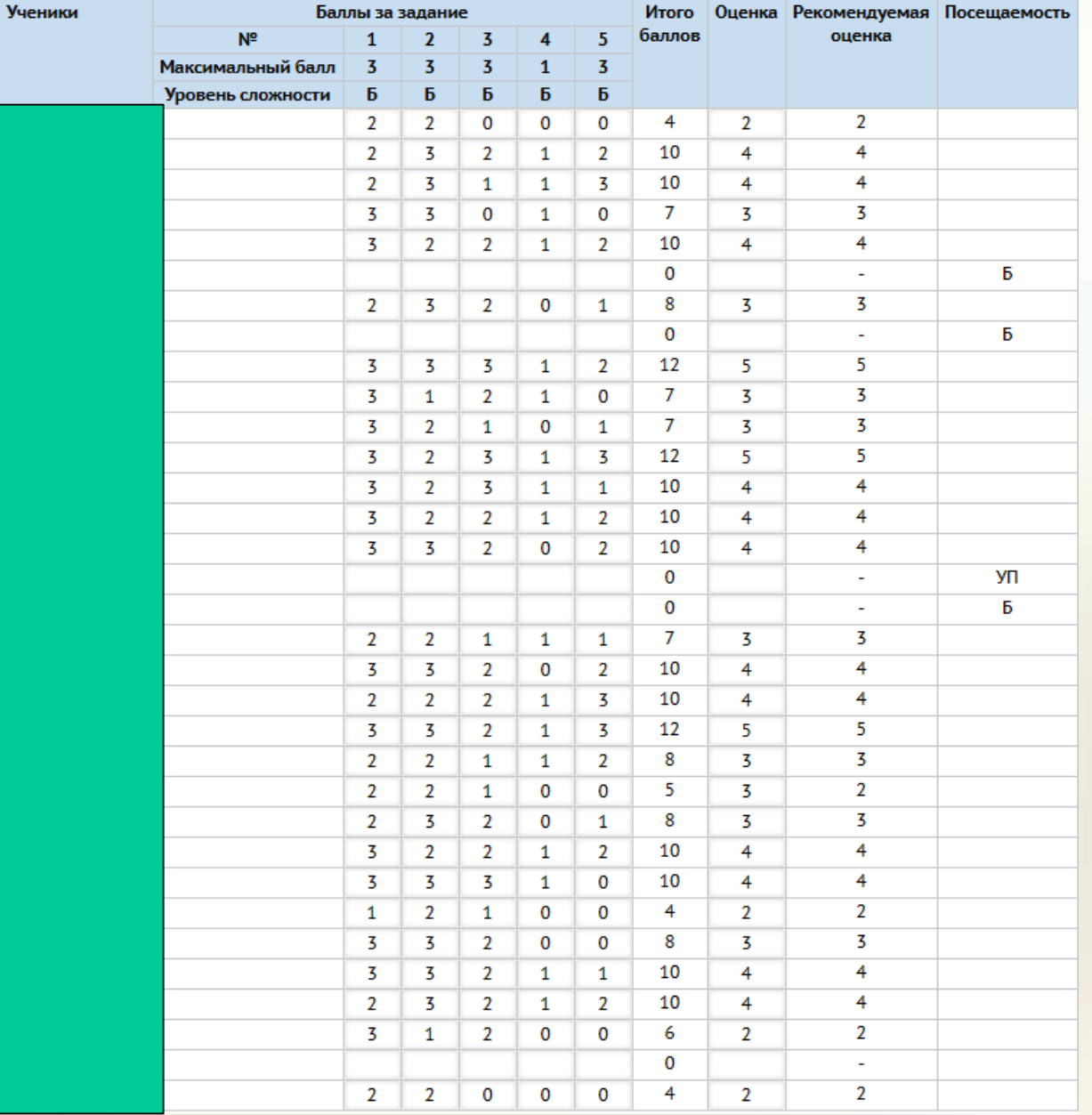

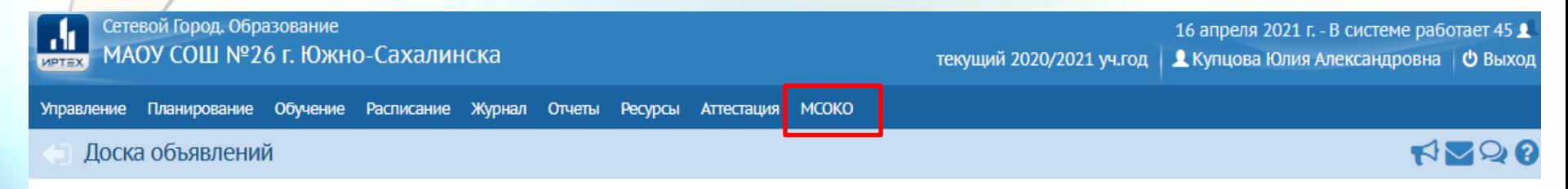

**• Отправить** 

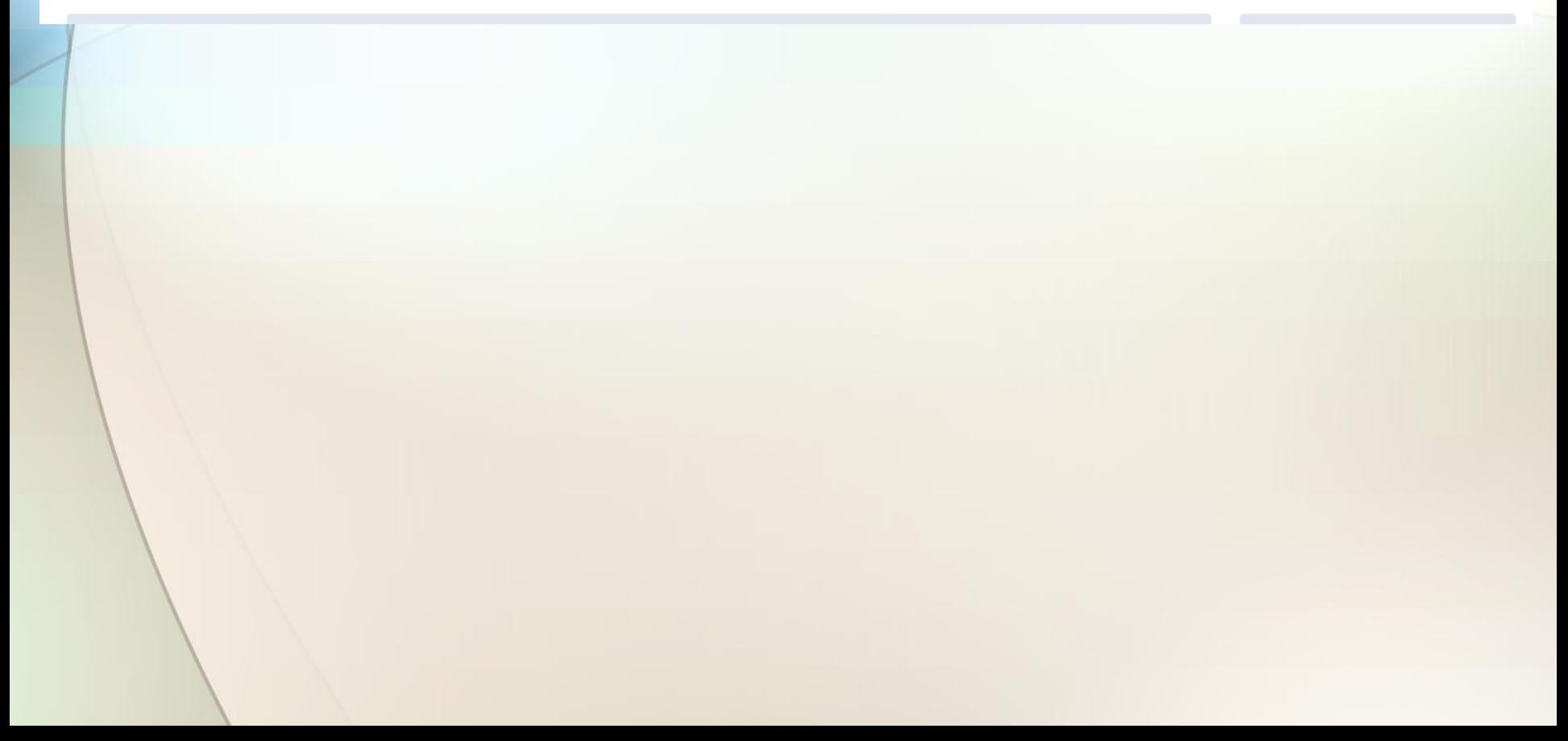

- Отчеты по классам

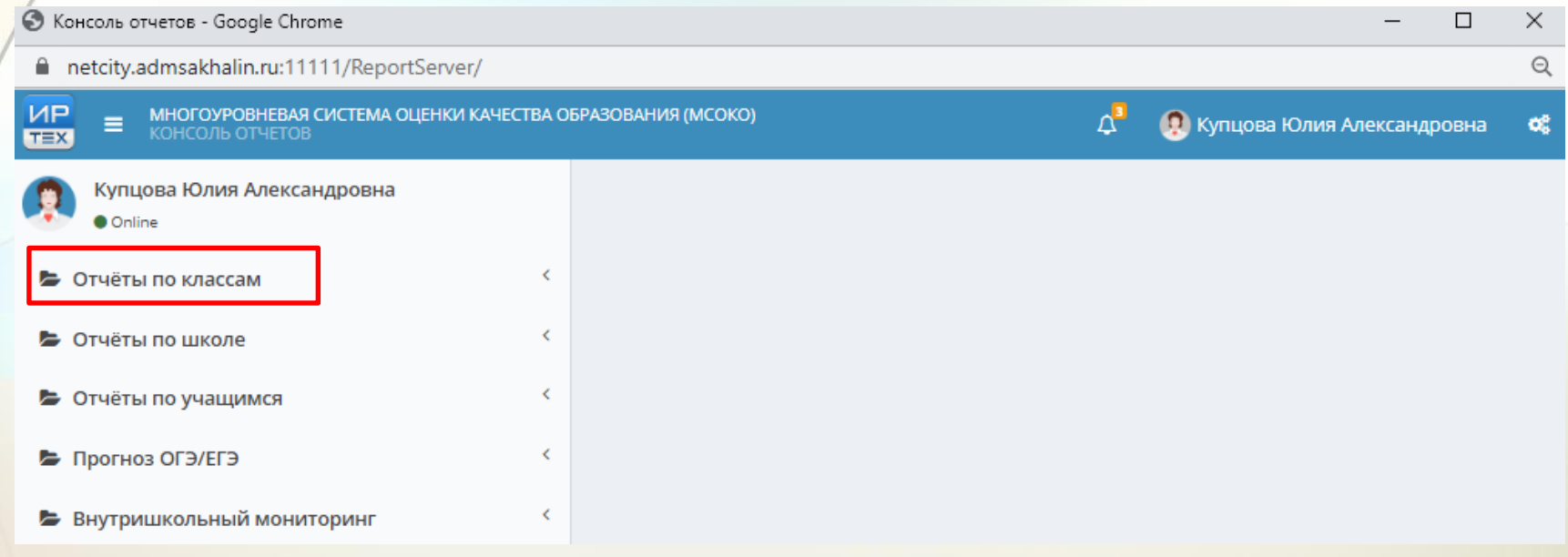

- Отчеты по классам
	- Результаты контрольных работ

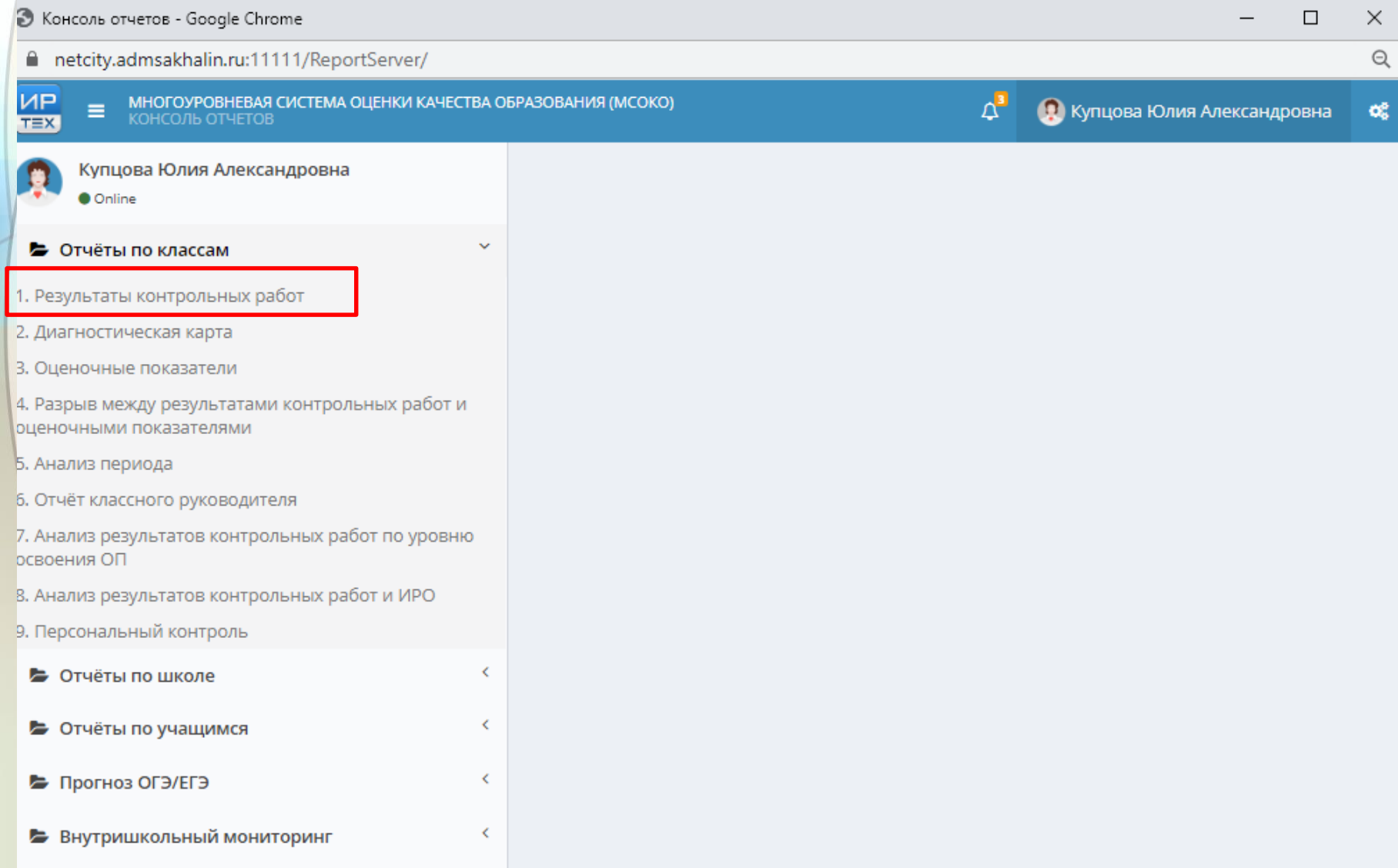

- Отчеты по классам
- Результаты контрольных работ
- Новый отчет

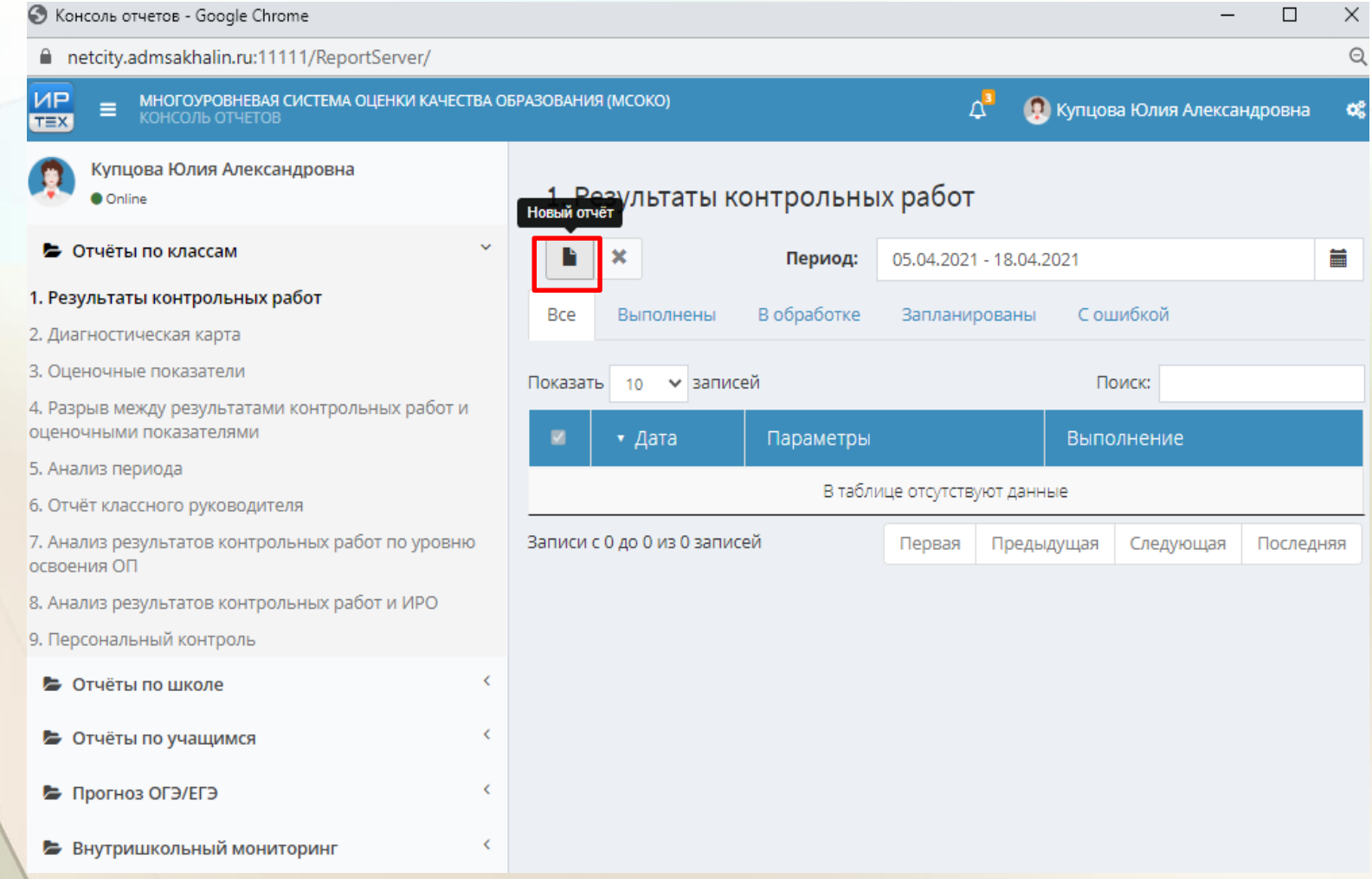

- Отчеты по классам
- Результаты контрольных работ
- Новый отчет
- Задать параметры построения отчета, ОК

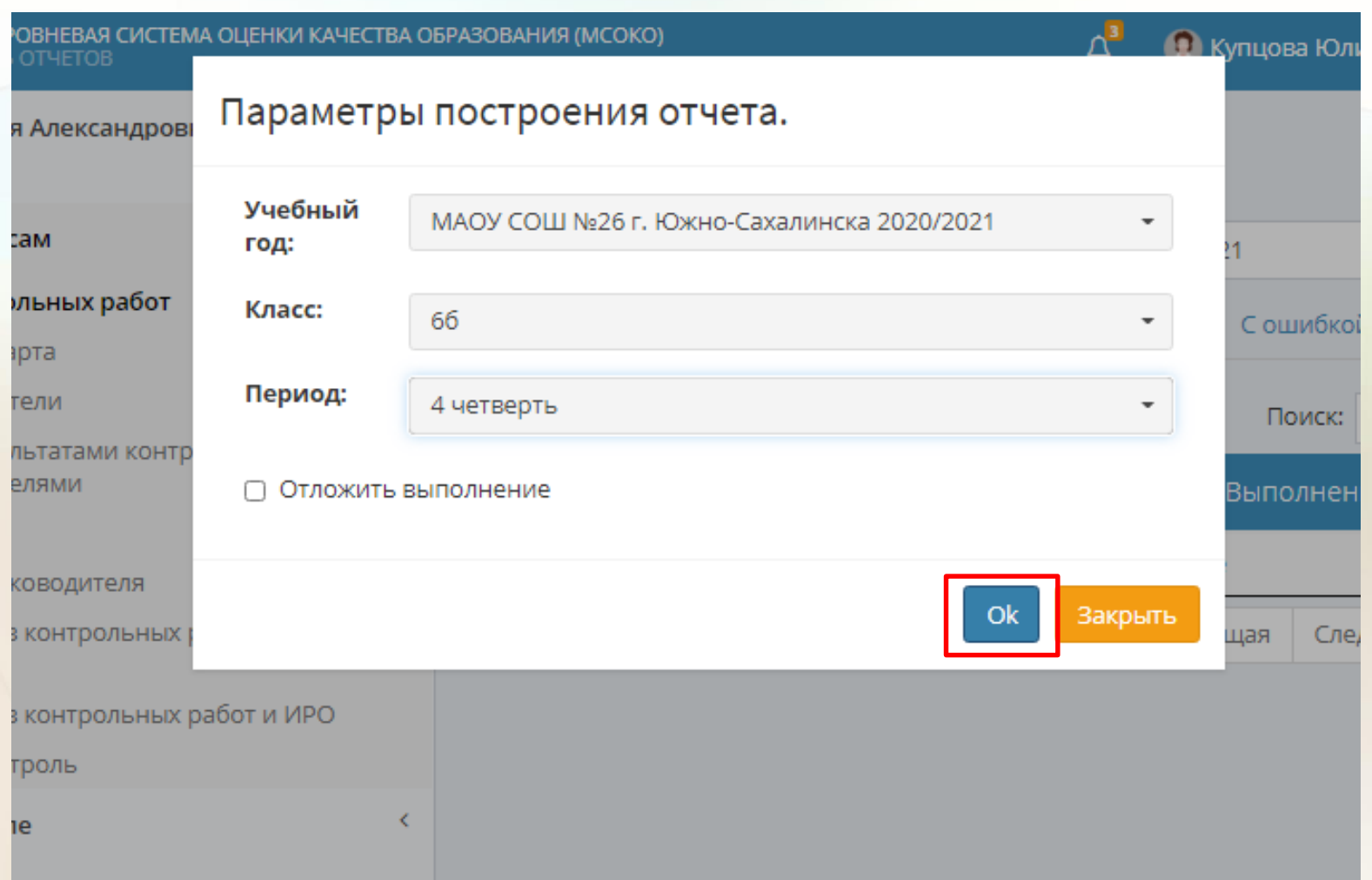

## Зеленым цветом показано выполнения задания, т.е. отчет сформирован

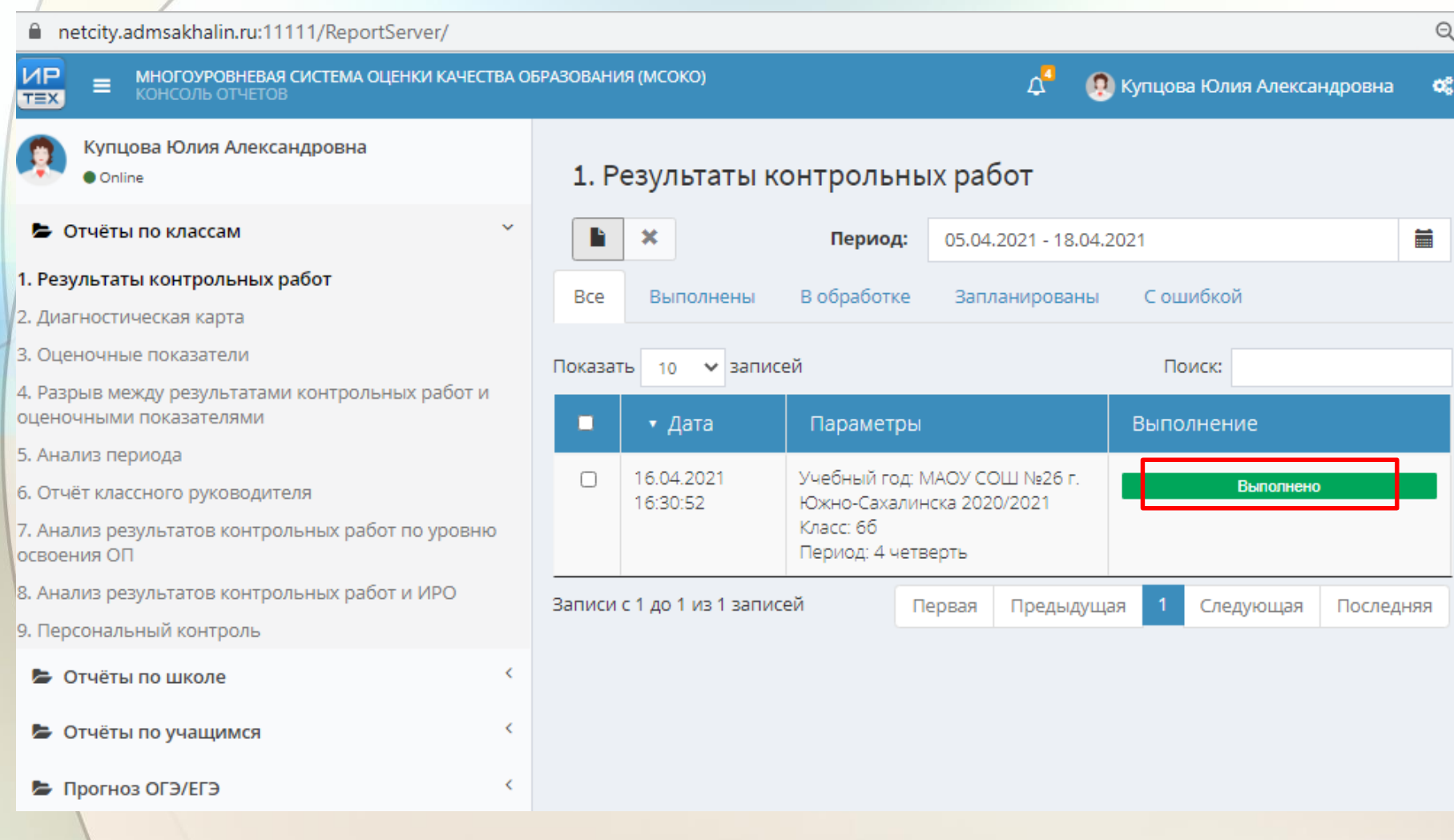

Двойным щелчком мышки открываем его:

#### Для более подробного отчета необходимо нажать кнопку $KP$

 $\mathbf{M}$  $\blacktriangleleft$ 

ж

 $Q \rightarrow$ **H- A** 

#### Результаты контрольных работ

#### 4 четверть 2020/2021 уч.год

Класс: 6б

Классный руководитель:

Сокращения: КР-Контрольная работа; Дик.-Диктант; Т-Тестирование; ТМ-Тематическая работа.

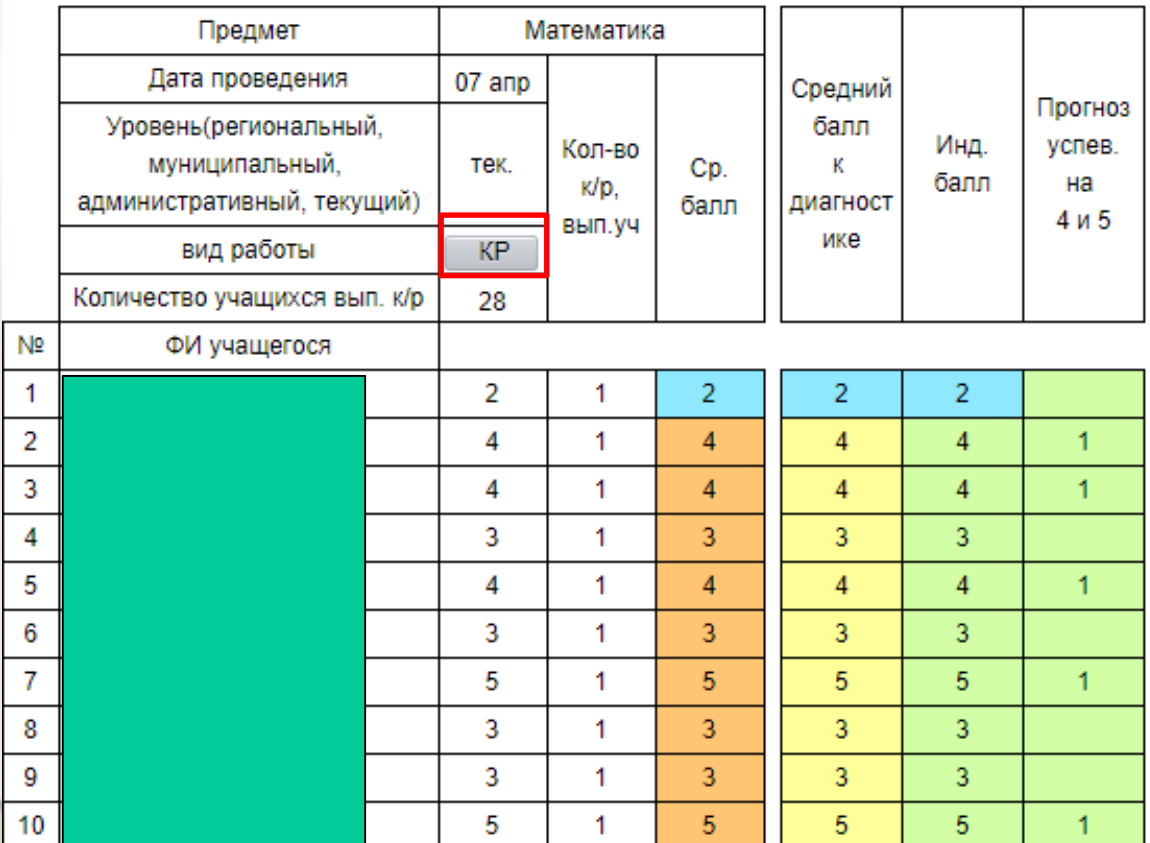

Мы получаем протокол контрольной работы, где виден результат • каждого ребенка по уровню усвоения материала

![](_page_26_Picture_45.jpeg)

Класс: 66

Учитель: Купцова Ю.А.

Дата: 07 апр 2021

![](_page_26_Picture_46.jpeg)

![](_page_26_Picture_47.jpeg)

Мы получаем протокол контрольной работы, где виден результат

- каждого ребенка по уровню усвоения материала
- качественные и количественные показатели
- анализ по КЭС

### • объективность выставления оценок учителем

![](_page_27_Picture_78.jpeg)

#### Анализ контрольной работы

![](_page_27_Picture_79.jpeg)

Итоги:

![](_page_27_Picture_80.jpeg)

![](_page_27_Picture_81.jpeg)

Мы получаем протокол контрольной работы, где виден результат

- каждого ребенка по уровню усвоения материала
- качественные и количественные показатели
- анализ по КЭС
- объективность выставления оценок учителем
- а также даны рекомендации по индивидуальной коррекционной работе

Рекомендации:

Провести индивидуальную работу с учащимися:

Повторить: Уравнение с одной переменной, корень уравнения

#### Индивидуальные результаты освоения образовательной программы

![](_page_28_Picture_101.jpeg)

Обрабатывая результаты проверочных работ вручную, анализируя персональный уровень каждого учащегося в освоении элементов содержания, проверяемых на ГИА, на предмет правильной коррекционной работы, временные затраты были колоссальными.

Отчёты, которые формируются в системе автоматически, избавляют педагогов и администрацию от рутинной работы по обработке информации.

Просмотр и анализ результатов выполняется, что называется одним нажатием кнопки.

*В новом Законе «Об образовании в РФ» (статья 28, п. 13 )*

**К компетенции образовательной организации в установленной сфере деятельности относится:** *«обеспечение функционирования внутренней системы оценки качества образования» ВСОКО*

# **"Чтобы дойти до цели, надо, прежде всего, идти". Оноре де Бальзак**